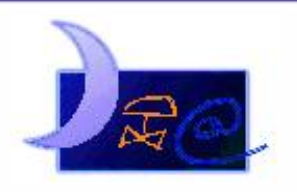

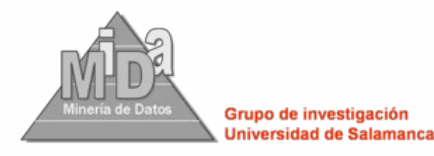

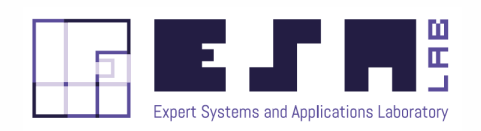

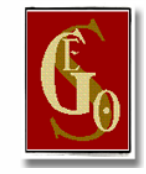

# VIRTUALIZACIÓN DE CLASES PRÁCTICAS DE RECONOCIMIENTO DE MINERALES AL MICROSCOPIO DE POLARIZACIÓN EN LUZ TRANSMITIDA Y REFLEJADA (ID2020/003)

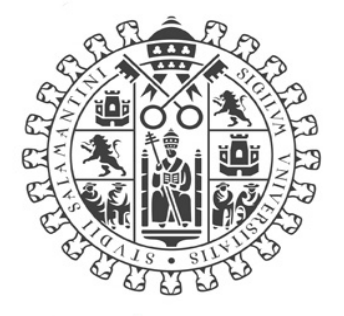

# **VNiVERSiDAD DSALAMANCA**

# Memoria de resultados

#### **CONVOCATORIA DE PROYECTOS DE INNOVACIÓN DOCENTE CURSO 2020-2021**

#### **EQUIPO**

Álvaro Lozano Murciego (Coordinador) Ascensión Murciego Murciego Agustina Fernández Fernández Maria N. Moreno García André Sales Mendes Diego Manuel Jiménez Bravo

> Departamento de Informática y Automática y Departamento de Geología Universidad de Salamanca ‐ Facultad de Ciencias Plaza de la Merced, s/n 37008 Salamanca

# Contenido

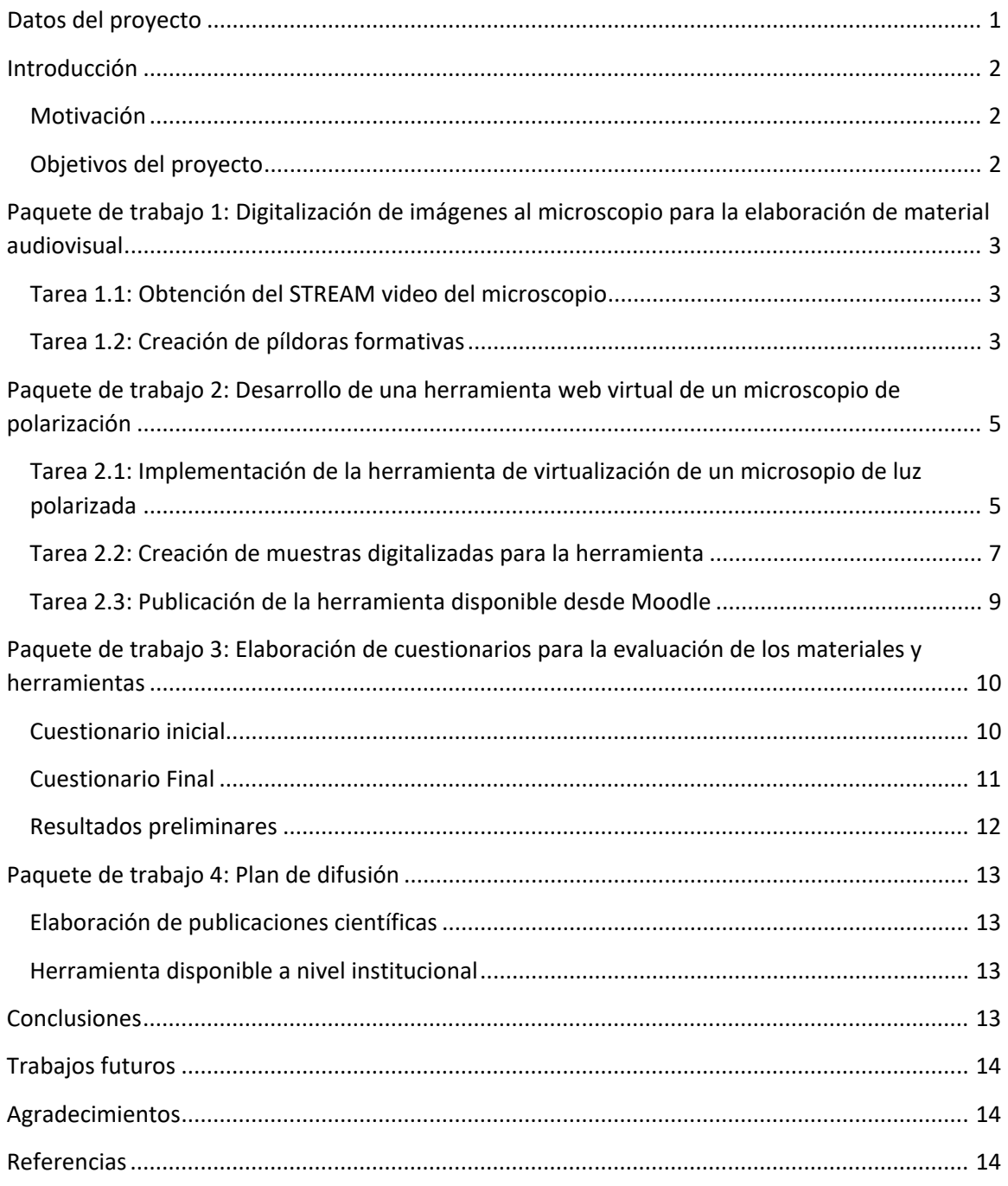

## <span id="page-3-0"></span>**Datos del proyecto**

**Título**: VIRTUALIZACIÓN DE CLASES PRÁCTICAS DE RECONOCIMIENTO DE MINERALES AL MICROSCOPIO DE POLARIZACIÓN EN LUZ TRANSMITIDA Y REFLEJADA

**Referencia**: (ID2020/003)

**Cuantía de la subvención**: 0€

**Coordinador del proyecto**: Álvaro Lozano Murciego

**Organismo**: Universidad de Salamanca

**Centro**: Facultad de Ciencias

#### **Investigadores que forman el equipo**:

- Ascensión Murciego Murciego
- Agustina Fernández Fernández
- Maria N. Moreno García
- André Sales Mendes
- Diego Manuel Jiménez Bravo

#### **Departamentos involucrados en el desarrollo del proyecto**:

- Departamento de Informática y Automática
- Departamento de Geología

**Duración**: enero 2021 – junio 2021

1

## **Introducción**

#### <span id="page-4-1"></span><span id="page-4-0"></span>**MOTIVACIÓN**

Este proyecto de innovación nace de la problemática que han supuesto las medidas sanitarias impuestas tras la COVID 19, en especial, en asignaturas que hacen uso de material de laboratorio como son los microscopios. El limitado número de equipos unido a las restricciones sanitarias dificultan la impartición de las clases como se había llevado a cabo hasta ahora.

Como respuesta a esta problemática se plantea la posibilidad de trasladar estos equipos y la docencia impartida con ellos a los dispositivos móviles del alumnado. Para ello se propone en este trabajo implementar una herramienta que permita virtualizar un microscopio de polarización en luz transmitida y reflejada, así como la elaboración de materiales audiovisuales, empleando la fuente de video de los microscopios junto con herramientas de *streaming* como OBS (*Open Broadcaster Software*) o StreamLabs que utilizan en la actualidad los conocidos *streamers*, en este caso, para la docencia y la creación de píldoras formativas.

Del mismo modo, en este proyecto se busca consultar la satisfacción del alumnado con estas herramientas y materiales, si les ayudan en su aprendizaje y si podrían sustituir una clase real en el laboratorio.

#### <span id="page-4-2"></span>**OBJETIVOS DEL PROYECTO**

Tras lo expuesto anteriormente, el presente proyecto de innovación docente persigue los siguientes objetivos:

- **Creación de material audiovisual para la docencia online de asignaturas que conlleven el uso de un microscopio de luz polarizada (observaciones en luz transmitida y luz reflejada)**. Se utilizarán herramientas como OBS (*Open Broadcaster Software*) para elaborar dicho material y ofrecerlo en el campus virtual al estudiantado.
- **Desarrollo de una herramienta online que virtualiza un microscopio de luz polarizada**, tanto en luz transmitida como reflejada, con el que el alumnado pueda experimentar, sin necesidad de interactuar con el dispositivo físico en el laboratorio, todo esto de forma online, dirigido tanto a la docencia presencial (como herramienta complementaria) como no presencial.
- **Evaluación de la eficacia de estos materiales y herramientas en el aprendizaje del alumnado**. Se diseñará un plan de ejercicios a lo largo del curso académico y se utilizarán instrumentos como Moodle y métricas concretas para poder medir objetivamente la eficacia de la herramienta desarrollada en este proyecto.

## <span id="page-5-0"></span>**Paquete de trabajo 1: Digitalización de imágenes al microscopio para la elaboración de material audiovisual**

#### <span id="page-5-1"></span>**TAREA 1.1: OBTENCIÓN DEL STREAM VIDEO DEL MICROSCOPIO**

En esta tarea se busca obtener el *stream* de video de la cámara que poseen en el área de Cristalografía y Mineralogía para los microscopios del laboratorio. Para ello, se ha adquirido una capturadora de video analógica USB con la que poder obtener el video y procesarlo en software como OBS [1] o StreamLabs [2].

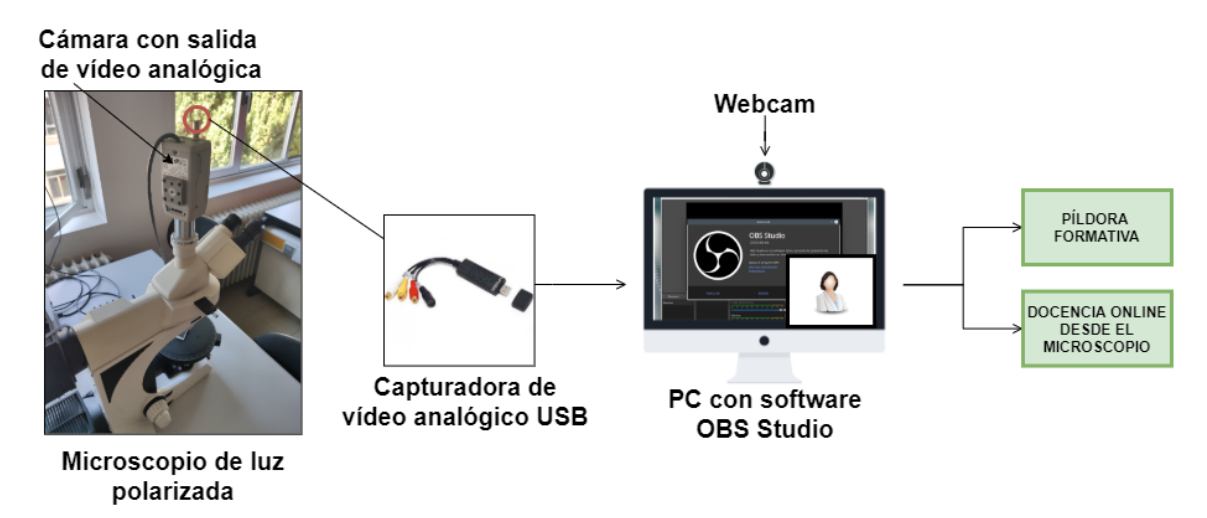

<span id="page-5-3"></span>*Ilustración 1 Obtención de las fuentes de vídeo de la cámara del microscopio, webcam y pantalla de PC*

Una vez configurado este software y obtenidas las distintas fuentes de audio y vídeo es posible crear distintas escenas para la composición del vídeo que se desea mostrar. Esto podrá ser utilizado posteriormente tanto en la creación de píldoras formativas como en docencia online desde el propio microscopio [\(Ilustración 1\)](#page-5-3).

#### <span id="page-5-2"></span>**TAREA 1.2: CREACIÓN DE PÍLDORAS FORMATIVAS**

Uno de los materiales que es posible crear mediante estas herramientas son píldoras formativas. Vídeos cortos de no más de 5-10 minutos en los que se explique un concepto o procedimiento y que pueda ser puesto a disposición del alumnado para el estudio. En este caso, empleando el video proporcionado por el microscopio y apoyándose en las diapositivas, el docente puede realizar inicialmente un guion del contenido de la píldora y grabar dicho contenido interactuando directamente con el microscopio.

Con la configuración de Hotkeys dentro de StreamLabs el docente puede moverse de una vista a otra previamente configurada simplemente pulsando un botón del teclado configurado para ello con anterioridad. Esto permite dirigir la atención hacia un punto concreto o bien establecer en primer plano la fuente de video deseada (presentación de diapositivas o video del microscopio).

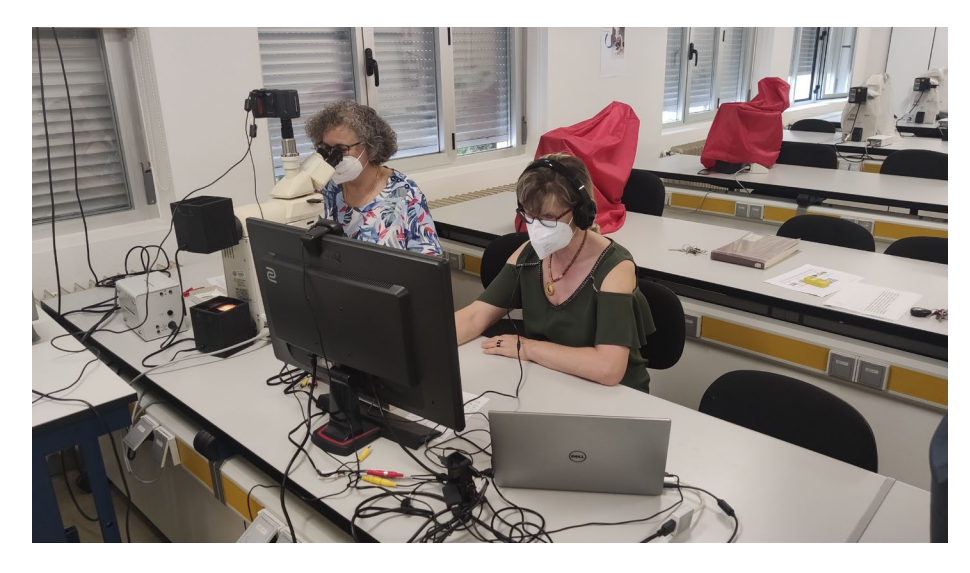

*Ilustración 2 Creación de las píldoras formativas en el laboratorio*

<span id="page-6-0"></span>En la [Ilustración 2](#page-6-0) es posible ver a las docentes durante el proceso de elaboración de las píldoras formativas. En la [Ilustración 3](#page-6-1) se muestran algunos fotogramas de las píldoras realizadas sobre "Color y Pleocroismo" y "Extinción y Colores de interferencia".

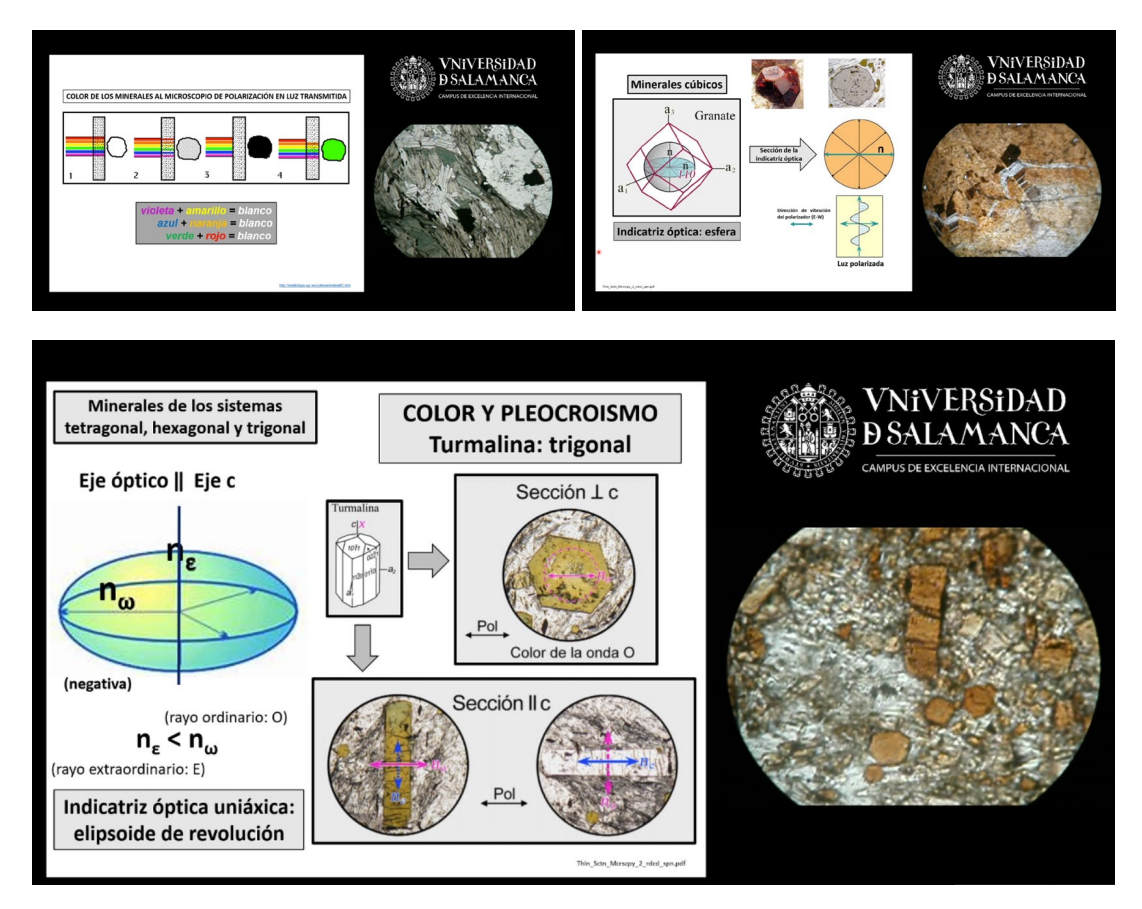

<span id="page-6-1"></span>*Ilustración 3 Algunos fotogramas de las píldoras elaboradas empleando directamente la fuente de video del microscopio*

Estas píldoras han sido puestas a disposición del alumnado a través de Moodle (Ilustración 4) para complementar la docencia en las asignaturas de Minerales de Interés Económico, Ampliación de Yacimientos Minerales y Mineralogía Ambiental.

| $\bar{\mathcal{M}}$ Campus Virtual   Universidad de Salamanca |                  |                                                                                                    |                                              |                 |                                                                                                    |                              |          |
|---------------------------------------------------------------|------------------|----------------------------------------------------------------------------------------------------|----------------------------------------------|-----------------|----------------------------------------------------------------------------------------------------|------------------------------|----------|
| <b>MI STUDIUM</b>                                             | <b>NORMATIVA</b> | <b>FORMACIÓN</b>                                                                                                    | <b>ANTIPLAGIO</b>                            | <b>CONTACTO</b> | <b>CREAR NUEVO CURSO</b>                                                                                                    |                              |          |
| Área personal / Mis cursos / MIAM<br>$\sim$                   |                  |                                                                                                    |                                              |                 |                                                                                                    |                              |          |
| Crear nuevo curso                                             |                  |                                                                                                    |                                              |                 |                                                                                                    |                              | Fditar * |
| MIAM                                                          |                  | 4                                                                                                    | PÍLDORA COLOR Y PLEOCROISMO                  |                 |                                                                                                    | Editar *                     |          |
| 警 Participantes                                               |                  | ÷                                                                                                    | PÍLDORA EXTINCIÓN Y COLORES DE INTERFERENCIA |                 |                                                                                                    | Editar $\tau$                |          |
| <b>1</b> Asignar grupos UXXI                                  |                  | $\ddot{\textbf{r}}$                                                                                                    |                                              |                 | HERRAMIENTA MICROSCOPIO DE LUZ POLARIZADA VIRTUAL                                                                                                    | Editar $\tau$                |          |
| <b>1</b> Importar usuarios                                    |                  | Esta es la herramienta desarrollada en el Proyecto de Innovación Docente (ID2020/003) VIRTUALIZACIÓN DE CLASES PRÁCTICAS DE<br>RECONOCIMIENTO DE MINERALES AL MICROSCOPIO DE POLARIZACIÓN EN LUZ TRANSMITIDA Y REFLEJADA. Por el momento solo incluye la<br>observación de minerales en luz transmitida. |                                              |                 |                                                                                                    |                              |          |
| m Desmatricular alumnos<br>manuales                           |                  |                                                                                                    |                                              |                 | Abierto significa observaciones con un polarizador y Cerrado, con dos polarizadores.                                                                 |                              |          |
|                                                               |                  |                                                                                                    |                                              |                 | Podéis utilizar esta herramienta tanto en el PC como en el móvil. En el primer caso, se gira la platina con el ratón, y, en el segundo, con el dedo. |                              |          |
| <b>1</b> Crear fichas PDF                                     |                  | ÷                                                                                                    |                                              |                 | ENCUESTA FINAL PROYECTO INNOVACIÓN DOCENTE                                                                                                    | Editar $\blacktriangleright$ |          |
| $\blacksquare$ Insignias                                      |                  |                                                                                                    |                                              |                 | ENCUESTA INICIAL PROYECTO INNOVACIÓN DOCENTE                                                                                                    | Editar *                     |          |

*Ilustración 4 Enlaces a las píldoras formativas en la asignatura de Mineralogía Ambiental del Máster Universitario en Ciencias de la Tierra: Geología Ambiental y Aplicada* 

## <span id="page-7-0"></span>**Paquete de trabajo 2: Desarrollo de una herramienta web virtual de un microscopio de polarización**

#### <span id="page-7-1"></span>**TAREA 2.1: IMPLEMENTACIÓN DE LA HERRAMIENTA DE VIRTUALIZACIÓN DE UN MICROSOPIO DE LUZ POLARIZADA**

Esta tarea tiene como objetivo la implementación de una herramienta que virtualice un microscopio de polarización en luz transmitida o reflejada. En este proyecto se ha realizado un *fork (ramificación)* del proyecto de la herramienta denominada ScopinRock [3] desarrollada por Fumitoshi Morisato [4], orientada inicialmente a la visualización de rocas. Se ha adaptado la interfaz de la herramienta y algunos componentes internos para hacerla compatible con el objetivo del proyecto. Se trata de una aplicación web con características de PWA (*Progressive Web Application*) que es posible instalar en pc, móvil o *tablet*. Esto la hace una herramienta muy versátil ya que permite al alumnado utilizarla mientras estudia sin necesidad de utilizar un PC. La instalación de la versión móvil se puede ver en l[a Ilustración 5.](#page-8-0)a y es posible añadirla al escritorio del teléfono móvil siguiendo el mensaje que aparece en la parte inferior [\(Ilustración 5.](#page-8-0)a,b y c).

Como se muestra en la [Ilustración 5.](#page-8-0)a, la herramienta permite seleccionar el idioma (disponibles español e inglés por el momento) y la muestra que se desee visualizar de un listado de 30 [\(Ilustración 6.](#page-8-1)a). Tras seleccionar la muestra deseada, se le presentará al usuario una ventana que simula la visión a través de los oculares del microscopio de polarización [\(Ilustración 6.](#page-8-1)b e [Ilustración 6.](#page-8-1)c). Como se muestra en la imagen, existe un botón que permite cambiar la imagen a observación con dos polarizadores (Cruzado) o con un polarizador (Abierto). Asimismo, la imagen

se puede rotar simulando la rotación de la platina del microscopio y hacer zoom con los dedos haciendo el gesto de *pinch (pellizco)*. Finalmente se muestra un texto con una descripción detallada de la muestra en cuestión.

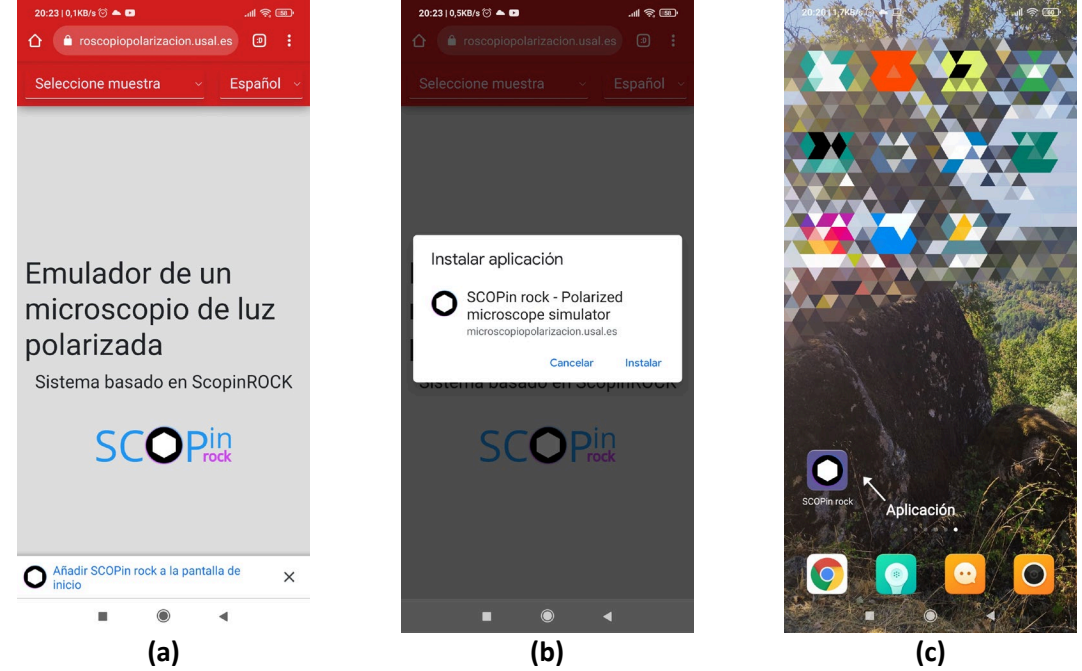

*Ilustración 5 Proceso de instalación de la herramienta como PWA en el dispositivo móvil (a) mensaje de instalación (b) confirmación y (c) acceso en el escritorio del móvil*

<span id="page-8-1"></span><span id="page-8-0"></span>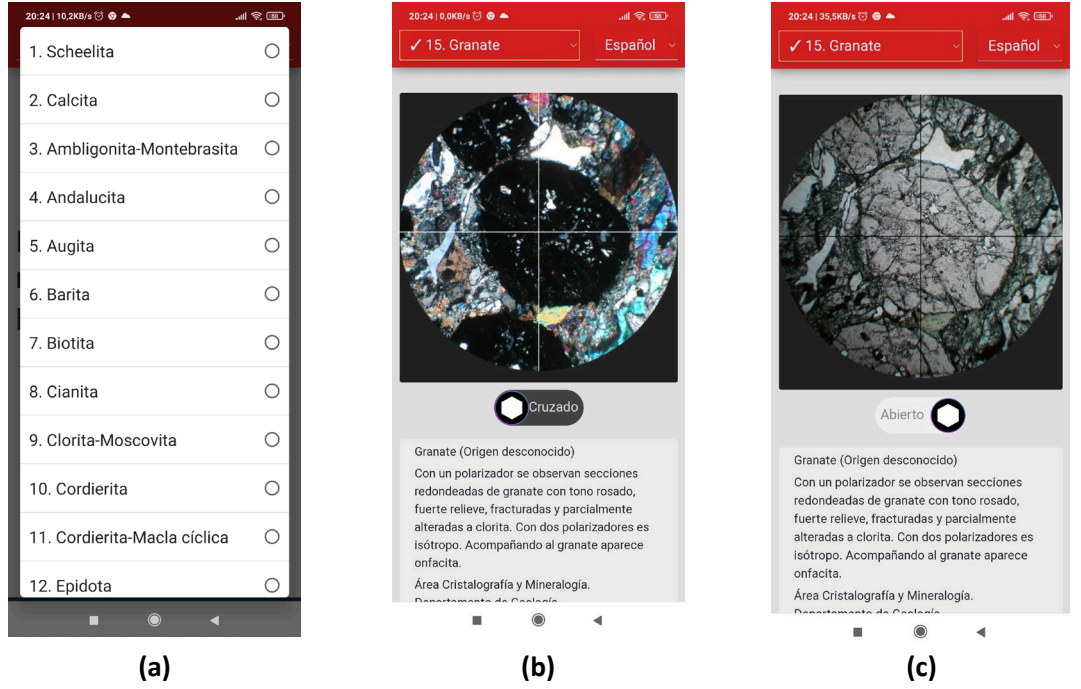

*Ilustración 6 Interfaz de la herramienta versión móvil (a) selección de muestra (b) imagen con dos polarizadores y (c) con un polarizador*

Tras las tareas de desarrollo web se procedió a solicitar un espacio web al CPD de la Universidad de Salamanca para poder alojar la herramienta. Cada una de las muestras disponibles actualmente se encuentra en un paquete alojado en dicho espacio web. Estos paquetes son cargados en el dispositivo móvil del usuario para ahorrar datos y que el alumnado pueda utilizarlos de forma offline.

#### <span id="page-9-0"></span>**TAREA 2.2: CREACIÓN DE MUESTRAS DIGITALIZADAS PARA LA HERRAMIENTA**

Para conseguir la virtualización del microscopio, la herramienta simula la observación con 1 y 2 polarizadores (nicoles paralelos, "abierto" y cruzados, "cruzado"). Para conseguir este efecto, es necesario realizar un total de 14 fotografías, 7 con 1 polarizador y 7 con dos polarizadores, todas ellas con un paso de rotación de 15 grados. Este conjunto de imágenes junto a una descripción y ciertos metadatos de la muestra es lo que denominamos un paquete de una muestra. En este proyecto se han digitalizado 30 muestras, es decir, se han obtenido un total de 420 fotografías al microscopio, empleando el paso de rotación mencionado anteriormente.

El proceso para obtener un paquete de una muestra, su publicación en el servidor y que se encuentre disponible para el alumnado en la herramienta se puede observar en la [Ilustración 7.](#page-9-1) El servidor dispondrá de una carpeta en la que estos paquetes podrán ser añadidos de forma progresiva sin necesidad de realizar modificaciones en la herramienta, consiguiendo así una herramienta ampliable con el paso del tiempo.

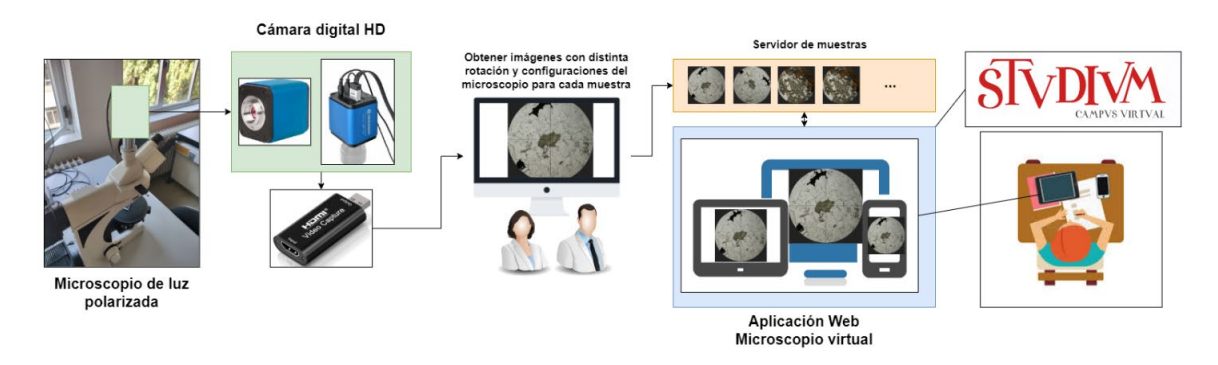

<span id="page-9-1"></span>*Ilustración 7 Proceso de obtención de imágenes para la herramienta y la publicación de ésta en Moodle*

Además de las fotografías de cada una de las muestras, ha sido necesario elaborar una descripción minuciosa de cada una de las mismas para que, posteriormente, sea mostrada por la aplicación, tanto es inglés como en español. Unido a esto último, es necesario recopilar una serie de metadatos sobre cada una de las muestras que se mostrarán posteriormente en la herramienta.

Para la creación de los paquetes de las muestras se ha empleado una aplicación web auxiliar [\(Ilustración 8\)](#page-10-0), disponible en la página inferior de la herramienta. En ella es posible rellenar un formulario para crear un paquete de una nueva muestra. Para ello es necesaria la siguiente información:

- Imágenes de la muestra
- Origen de la muestra
- Propietario
- Localización
- Descripción

Toda esta información aparece tanto en inglés como en español. Con esta información es posible seguir los pasos indicados en el formulario mostrado en la [Ilustración 8](#page-10-0) para generar un paquete de una muestra.

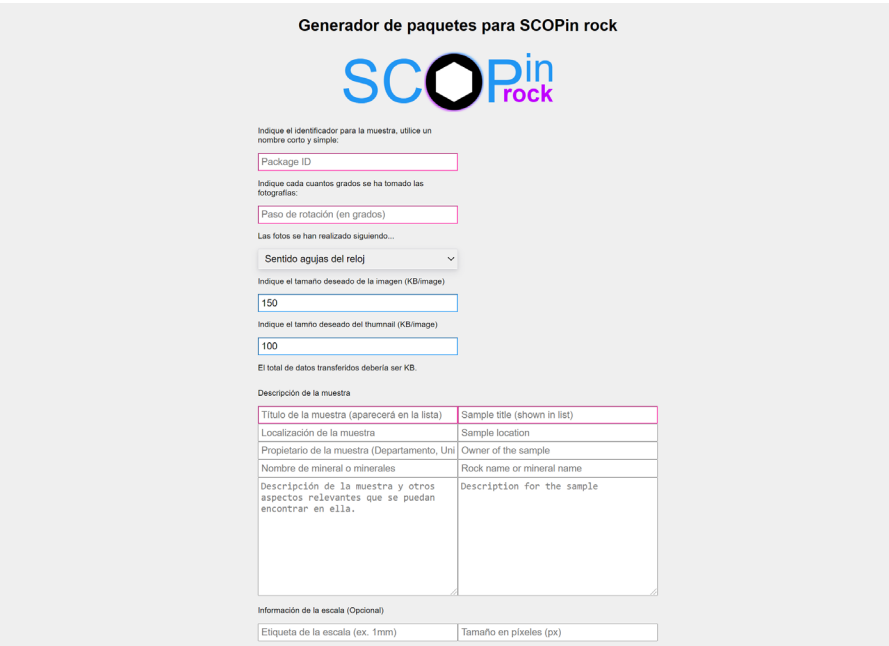

*Ilustración 8 Generador de paquetes para la herramienta ScopinRock*

<span id="page-10-0"></span>Una vez generado un paquete, se descargará un fichero .zip que deberemos descomprimir en la carpeta del servidor. Para esto es posible utilizar un cliente FTP como FileZilla[5]. Este contendrá toda la información de la muestra en el fichero manifest.json y una serie de ficheros con las imágenes preparadas para la herramienta [\(Ilustración 9\)](#page-10-1).

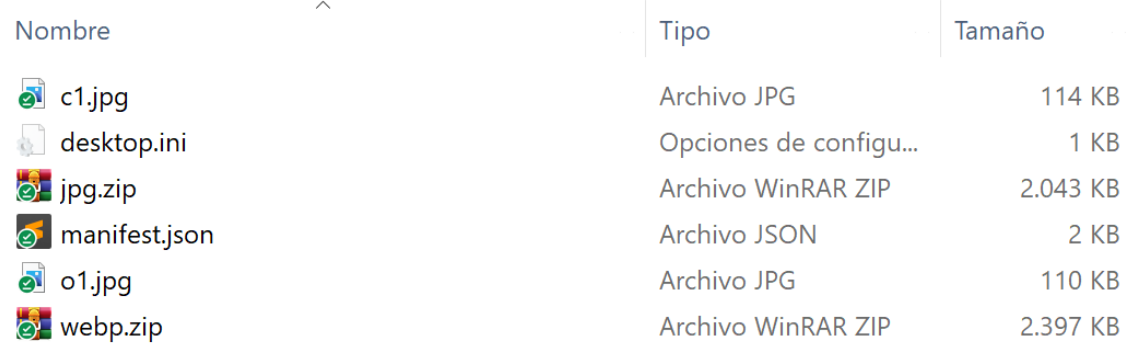

#### <span id="page-10-1"></span>*Ilustración 9 Contenido del paquete de una muestra.*

Además será necesario editar el fichero list.json que se encuentra en el servidor con la entrada generada en la parte final del formulario de la [Ilustración 8](#page-10-0) para añadirla a la herramienta.

Este proceso permite la extensión de la herramienta con nuevas muestras en el futuro sin necesidad de realizar tareas de desarrollo en la aplicación. Los nuevos paquetes añadidos se mostrarán automáticamente en el listado de la herramienta [\(Ilustración 10\)](#page-11-1).

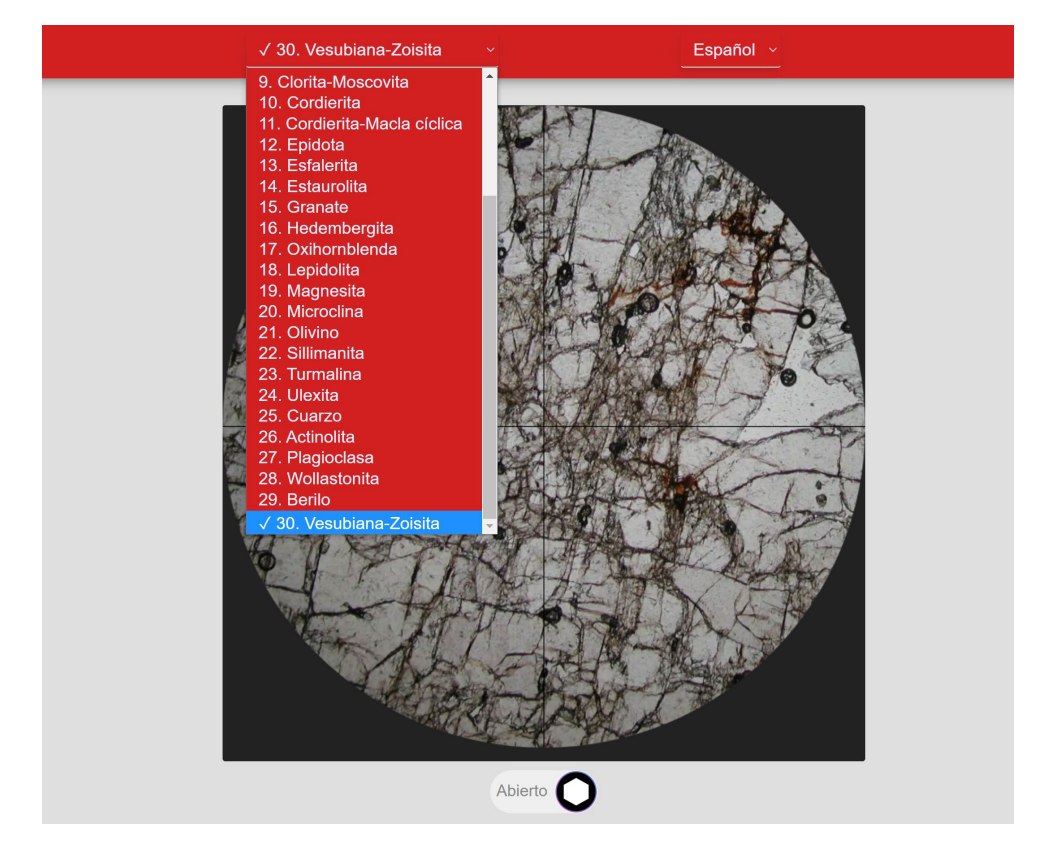

<span id="page-11-1"></span>*Ilustración 10 Interfaz de la aplicación en la versión del navegador y listado de las muestras digitalizadas*

#### <span id="page-11-0"></span>**TAREA 2.3: PUBLICACIÓN DE LA HERRAMIENTA DISPONIBLE DESDE MOODLE**

Tras las tareas de desarrollo de la herramienta y de elaboración de los paquetes de las muestras es posible enlazar la herramienta desde Moodle con un simple recurso de URL.

Se ha puesto a disposición del alumnado la herramienta junto a las píldoras formativas en las siguientes asignaturas al final del segundo semestre del curso académico 2020-2021:

- Minerales de Interés Económico (Grado en Geología)
- Ampliación de Yacimientos Minerales (Grado en Geología)
- Mineralogía Ambiental (Máster Universitario en Ciencias de la Tierra: Geología Ambiental y Aplicada)

En futuros cursos académicos se pondrá a disposición de otras asignaturas como:

- Cristalografía y Mineralogía (Grado en Geología e Ingeniería Geológica)
- Ampliación de Cristalografía y Mineralogía (Grado en Geología)
- Yacimientos Minerales (Grado en Geología e Ingeniería Geológica)

## <span id="page-12-0"></span>**Paquete de trabajo 3: Elaboración de cuestionarios para la evaluación de los materiales y herramientas**

Este paquete de trabajo tiene como objetivo medir la satisfacción de los estudiantes con los materiales desarrollados en este proyecto de innovación docente: píldoras formativas y la herramienta de virtualización del microscopio. Para ello se han diseñado dos cuestionarios (inicial y final) que se detallan a continuación.

#### <span id="page-12-1"></span>**CUESTIONARIO INICIAL**

A la hora de medir la satisfacción de los estudiantes con la herramienta y las píldoras elaboradas es necesario realizar una encuesta inicial que permita medir a priori los conocimientos del alumnado sobre el uso de herramientas como simuladores o su familiaridad con materiales de docencia online como son las píldoras. Para ello se ha elaborado un cuestionario inicial de Google Forms [\(Ilustración 11\)](#page-12-2) siguiendo las guías de diseño de preguntas en ciencias sociales y de la salud Francisco José Abad et al. [6]. Se ha incluido el consentimiento informado y toda la información relativa a tratamiento de datos personales. En este caso el cuestionario es totalmente anónimo por lo que no se hace tratamiento de datos personales.

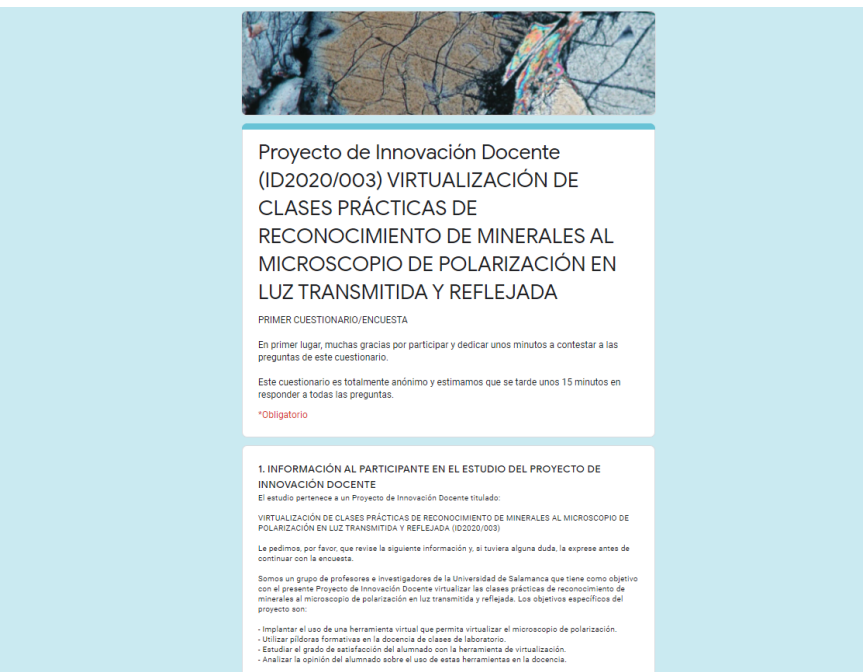

<span id="page-12-2"></span>*Ilustración 11 Cuestionario inicial de Google Forms*

Para poder asegurar el anonimato y al mismo tiempo poder cotejar posteriormente las respuestas del mismo sujeto sin su identificación se ha establecido una pregunta en la que el alumnado debe introducir un hash SHA1 [\(Ilustración 12\)](#page-13-1) generado a partir de una combinación de datos personales que los investigadores de este proyecto desconocen y a los que no tienen acceso.

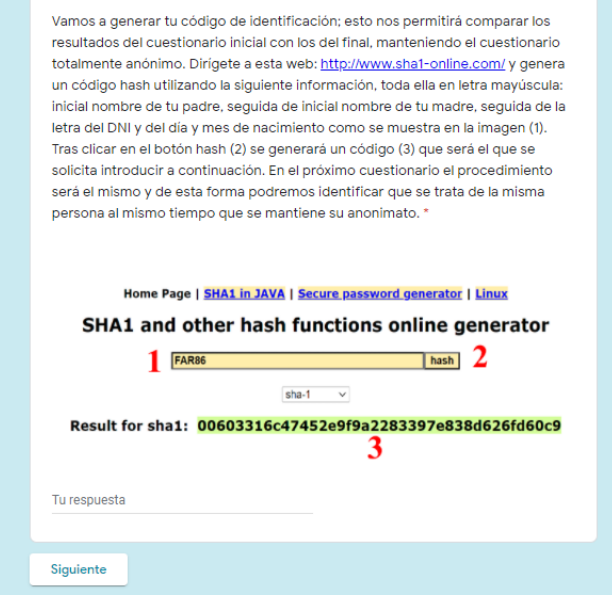

<span id="page-13-1"></span>*Ilustración 12 Pregunta para generar un hash SHA1 que permita identificar unívocamente al sujeto en ambos cuestionarios sin revelar su identidad*

#### <span id="page-13-0"></span>**CUESTIONARIO FINAL**

Del mismo modo, se ha diseñado un cuestionario final [\(Ilustración 13\)](#page-13-2) con el que evaluar la satisfacción del alumnado con la herramienta y las píldoras, que incluye también algunas cuestiones relacionadas con la posibilidad de sustituir las clases presenciales en el laboratorio con estas herramientas.

<span id="page-13-2"></span>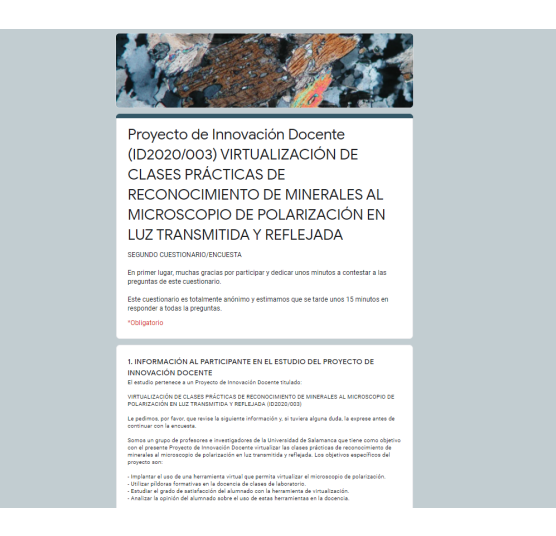

*Ilustración 13 Cuestionario final planteado al alumnado*

#### <span id="page-14-0"></span>**RESULTADOS PRELIMINARES**

Tras la reciente obtención de las últimas respuestas del alumnado a los cuestionarios planteados, es necesario realizar un análisis en profundidad de los resultados. Sin embargo, algunos resultados preliminares pueden ser extraídos a partir de la proporción de total de respuestas a las preguntas indicadas en la [Ilustración 14](#page-14-1) e [Ilustración 15.](#page-14-2) Como se puede observar, el alumnado presenta un grado de satisfacción en general muy alto con la herramienta, sin embargo, una alta proporción prefiere una sesión de laboratorio. Un análisis más profundo de los cuestionarios y de todos los ítems respondidos está siendo elaborado para ser enviado en forma de publicación científica más adelante.

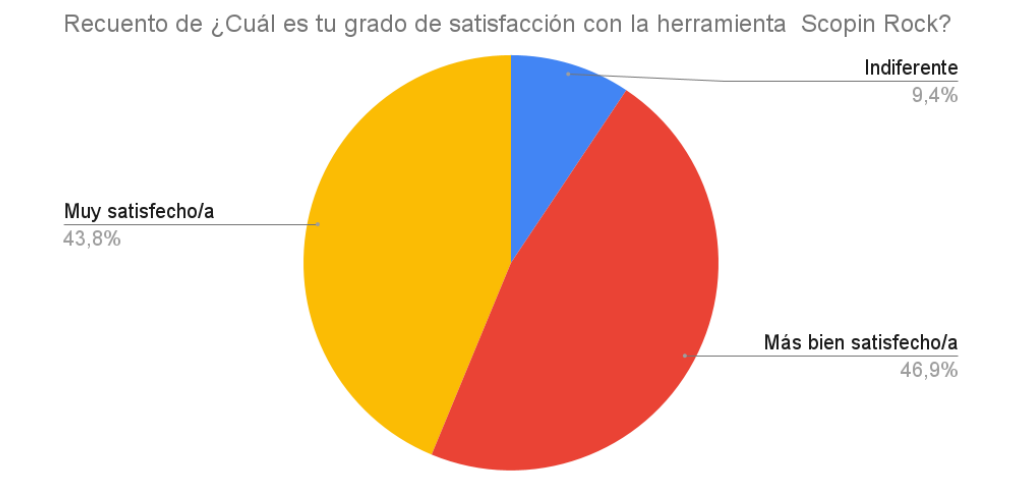

<span id="page-14-1"></span>*Ilustración 14 Porcentajes totales de respuesta sobre el grado de satisfacción con la herramienta Scopin Rock*

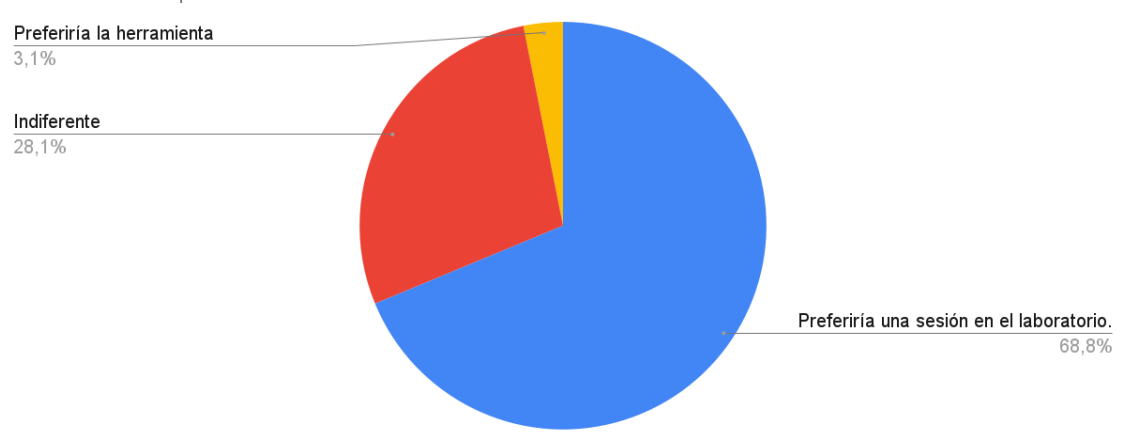

Recuento de ¿Prefieres una sesión en el laboratorio o el mismo contenido utilizando únicamente la herramienta Scopin Rock?

<span id="page-14-2"></span>*Ilustración 15 Porcentajes totales de respuesta acerca de la preferencia por una sesión en el laboratorio con dispositivos*

## **Paquete de trabajo 4: Plan de difusión**

#### <span id="page-15-1"></span><span id="page-15-0"></span>**ELABORACIÓN DE PUBLICACIONES CIENTÍFICAS**

En la actualidad se está elaborando una publicación científica para ser enviada a una de las siguientes revistas que se presentan a continuación:

- COMPUTERS & EDUCATION (ISSN: 0360-1315) IF 5.296 Q1
- Universal Access in the Information Society (ISSN: 1615-5289) IF 1.815 Q2
- RIED. Revista Iberoamericana de Educación a Distancia E-ISSN: 1390-3306

#### <span id="page-15-2"></span>**HERRAMIENTA DISPONIBLE A NIVEL INSTITUCIONAL**

La herramienta y todas las muestras digitalizadas se encuentran disponibles a través del siguiente enlace:

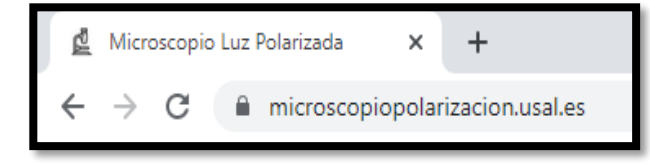

La herramienta se encuentra alojada en

[https://microscopiopolarizacion.usal.es](https://microscopiopolarizacion.usal.es/)

un host web solicitado al CPD para tal fin. Es posible incluir el enlace a la misma desde Moodle para las clases de cualquier asignatura. Del mismo modo la herramienta cuenta con una página para crear paquetes de nuevas muestras, permitiendo que esta herramienta esté disponible en el futuro. El código se encuentra disponible de forma pública en el siguiente repositorio GitHub:

<span id="page-15-3"></span>• [https://github.com/elloza/microscope\\_simulator](https://github.com/elloza/microscope_simulator)

### **Conclusiones**

Tras el desarrollo de las píldoras, la herramienta y las muestras digitalizadas y el uso de todos estos materiales por el alumnado es posible concluir:

- Se ha comprobado cómo las herramientas utilizadas por los *streamers* como OBS o StreamLabs resultan muy útiles para elaborar material audiovisual e incluso para poder realizar clases online empleando el microscopio, en este caso, siendo utilizado únicamente por el docente.
- La implementación de la herramienta ha permitido digitalizar algunas de las muestras disponibles en el laboratorio y conseguir que el alumnado las tenga disponibles en sus teléfonos móviles, no únicamente durante las sesiones prácticas. Además, se ha preparado para que pueda ser extendida con nuevas muestras sin necesidad de modificaciones software; simplemente a nivel de usuario es posible extender su contenido, posibilitando que incluso pueda ser utilizado en otras asignaturas, con nuevas muestras.
- La herramienta de virtualización ha tenido una gran acogida por parte del alumnado y, de forma general, ha sido de utilidad, lo que gratifica a todo el equipo del proyecto enormemente.

• La colaboración entre investigadores de diferentes departamentos ha sido muy fructífera en este proyecto, pudiendo compartir la experiencia de cada uno de los miembros del equipo en áreas distintas en el desarrollo del proyecto.

## **Trabajos futuros**

<span id="page-16-0"></span>Como principales trabajos futuros que se plantean de este proyecto de innovación docente se podrían destacar los siguientes:

- **Mejora de la calidad de las imágenes:** inicialmente se solicitó un presupuesto para la adquisición de una cámara que permitiera obtener imágenes que posibilitaran al alumnado hacer zoom en la herramienta con gran nitidez. Puesto que la financiación del proyecto ha sido de 0 euros se ha empleado el material disponible en el Área de Cristalografía y Mineralogía del Departamento de Geología. Se buscará intentar conseguir financiación externa para poder abordar este aspecto.
- **Creación de un pequeño manual para el Departamento de Geología que facilite la inclusión de más muestras:** aunque el procedimiento de creación de muestras es sencillo se ha planteado la posibilidad de facilitar un documento o video en el que se muestre cómo realizar el proceso de creación de una muestra para la herramienta.

### **Agradecimientos**

<span id="page-16-1"></span>Desde aquí los miembros del equipo del proyecto queremos mostrar nuestro agradecimiento al profesor Eduardo García Garzón de la Universidad Camilo José Cela por el asesoramiento en el diseño de los cuestionarios y a todo el alumnado que ha participado en la realización de dichos cuestionarios.

### **Referencias**

- <span id="page-16-2"></span>[1] "Open Broadcaster Software | OBS." [Online]. Available: https://obsproject.com/es. [Accessed: 30-Jun-2021].
- [2] "The Best Free Live Streaming Software on Windows and Mac | Streamlabs." [Online]. Available: https://streamlabs.com/?l=es-ES. [Accessed: 30-Jun-2021].
- [3] "SCOPin rock: polarizing microscope simulator." [Online]. Available: https://microscope.fumipo-theta.com/. [Accessed: 30-Jun-2021].
- [4] "Fumipo-Theta (Fumitoshi Morisato)." [Online]. Available: https://github.com/Fumipo-Theta. [Accessed: 30-Jun-2021].
- [5] "FileZilla The free FTP solution." [Online]. Available: https://filezilla-project.org/. [Accessed: 01-Jul-2021].
- [6] "Medición en ciencias sociales y de la salud Dialnet." [Online]. Available: https://dialnet.unirioja.es/servlet/libro?codigo=552272. [Accessed: 01-Jul-2021].